# **Nikon Coolpix 950 Help**

# Quick Ceph® Systems

The camera settings shown below offer a starting point for taking pictures with the Nikon Coolpix 950 digital camera. We encourage you to familiarize yourself with the settings and usage of this camera. Nikon has included a help manual on the "Reference Manuals CD-ROM".

## **A Recommended Settings Prior to Photography**

1 Turn the camera on by setting it to the  $\boxed{A}$  setting located on top of the camera, as shown to the right.

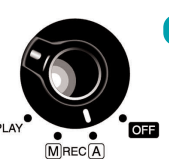

**2 Adjust image quality:**  $\qquad \qquad$  **3** To adjust image quality, hold down the (QUAL) button on the back of the camera, and spin the dial on the front.

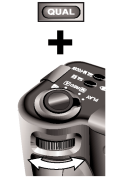

### **Adjust flash settings:**

Click on the flash button  $\sqrt{4}$  next to the control panel until the flash displays only the  $\bullet$  symbol. This enables the Anytime Flash mode.

> **Your Control Panel should look like this.**

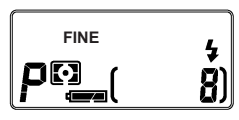

**FINE mode with Anytime Flash enabled.**

We recommend using rechargeable Nickel Metal Hydride (NiMH) batteries with this camera, as they hold their charge longer than regular AA batteries.

**TIP**

# **B Recommended Settings for Patient Photographs**

**C Adjusting Images While in QCIPro and QC2000**

that appears, choose the image that you would like to flip across the mirror plane.

ulate a 180º rotation, the image must be flipped both horizontally and vertically.

**Rotating Intraoral Images Inside QCIPro and QC2000**

#### **Taking Extraoral Images**

the right lighting for digital images.

The recommended settings discussed above are ideal for taking extraoral photographs. When you are taking the lateral head image, make sure the patient's head is level, with no tilting or canting. Otherwise, it will cause inaccuracy when you align the photos to the x-ray tracings. You should take the photo with the lens roughly along the patient's Frankfurt Horizontal plane to ensure the most accuracy.

We suggest using either a wall mounted lightbox or a **slave flash** to eliminate shadow on the profile **4** images. We have found that the slave flash works best when placed precisely behind the patient's head, facing toward a white background. Overhead fluorescent lighting may also affect the color of the images. You can replace the fluorescent bulbs with Vita-Lite, or other **natural lighting bulbs** to produce better color images. You may need to adjust the brightness on the background lighting that you use in order to generate accurate soft tissue hues. Professional photographers spend time setting up their studios for just the right picture. We also have to invest time into setting up our offices for

**TIP:** For lateral pictures, place a mirror with a vertical line in front of the patient and have them align themselves to it. This may reduce the amount of head tilting, resulting in a more accurate picture.

#### **Taking Intraoral Images**

To take intraoral images, the camera must be switched to the Macro Close-up mode. To activate this mode, press the  $\triangle$   $\triangle$   $\heartsuit$  button located next to the control panel until the  $\bullet$  icon appears in the control panel and the LCD monitor.

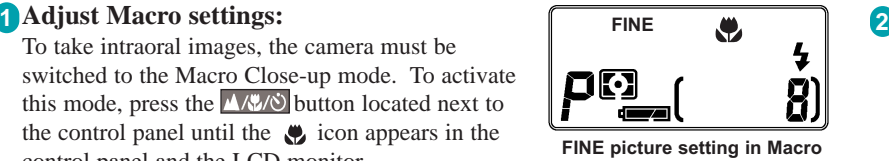

**mode with the Anytime Flash mode enabled**

### **Adjust the Zoom Range:**

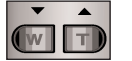

For intraoral pictures, set the zoom buttons on the back of the camera to the middle zoom, as shown by the bar on the LCD monitor. The flower icon on the LCD will turn green, indicating it is at the optimal zoom range.

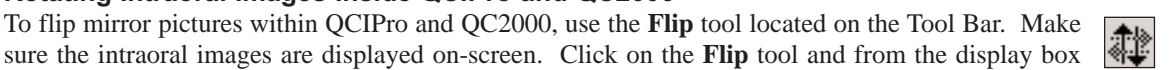

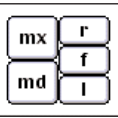

The **Rotate 90º** tool is used to rotate extraoral images 90º in QC2000. Clicking on this tool rotates the image clockwise. For counterclockwise rotation, hold down the "option" key and click on the tool button. This tool is not available in QCIPro.

To avoid shadows on right buccal pictures, turn the camera upside down. The image can then be rerotated 180º using the **Flip** tool. First, flip the picture horizontally by clicking on the **Flip tool**. To flip the buccal picture vertically, hold down the "option" key before clicking on the **Flip** tool. To sim-

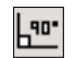

#### **Please Note:** We only recommend this camera. We do not manufacture it. If you have technical difficulties, please contact Nikon Support at **1-800-645-6689**.